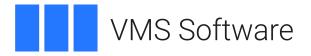

# VSI Tomcat for OpenVMS (based on Apache Tomcat) Release Notes

April 2024

VSI Tomcat for OpenVMS Version 9.0-84

VSI-X86VMS-VSI\_TOMCAT-V0900-84-1.PCSI VSI-I64VMS-VSI\_TOMCAT-V0900-84-1.PCSI

| Introduction                               | . 3 |
|--------------------------------------------|-----|
| Significant Changes                        | . 3 |
| What Else Is New in This Release?          |     |
| Software Prerequisites                     | 6   |
| Documentation                              | 6   |
| Before You Install                         | 6   |
| Installing VSI Tomcat                      | . 6 |
| 7.1. Process Quotas                        | 8   |
| 7.2. Installing in an Alternative Location |     |
| Configuring VSI Tomcat                     | . 8 |
| Common Problems                            | . 9 |
| Notes on Using CGI With Tomcat on OpenVMS  | 9   |

# 1. Introduction

VSI Tomcat is based on the open-source Java Servlet Container developed by the Apache Software Foundation (ASF). Tomcat implements several Java EE specifications including Java Servlet, JavaServer Pages (JSP), Java EL, and WebSockets. Tomcat provides a pure Java HTTP web server environment in which Java code can run. For more information, refer to the Apache Tomcat project website .

VSI Tomcat Version 9.0-84 for OpenVMS is a full binary release of Apache Tomcat 9.0.84 for the OpenVMS operating system.

# 2. Significant Changes

This release of VSI Tomcat for OpenVMS includes significant changes from previous releases of VSI Tomcat for OpenVMS that are intended to enhance performance and reliability as well as to simplify administration. These changes are as follows:

#### Not dependent on Apache HTTP

Previous releases of VSI Tomcat for OpenVMS installed by default into a directory hierarchy that assumed Tomcat would be installed and used in conjunction with the Apache HTTP web server. In this release, Tomcat is installed into its own directory hierarchy with the top-level directory being defined by the TOMCAT\$ROOT logical name. With the exception of start-up and shutdown files, all files reside under this root. The web server logs reside in the TOMCAT\$ROOT:[LOGS] directory.

#### Simplified OpenVMS administration interface

Previous releases of VSI Tomcat for OpenVMS included a command procedure that could be used to configure ownership of the VSI Tomcat directory tree and a username under which the web server would run. This command procedure is no longer provided, and it is up to the system administrator to manually change file ownership and to specify at start-up (via a logical name or via a start-up parameter) the username under which the web server will run. Command procedures are provided to start up and shutdown the web server; a number of facilities are provided to allow the specification of site-specific details, such as Java and DECC logical names and site-specific JVM command line arguments.

# 3. What Else Is New in This Release?

VSI Tomcat Version 9.0-84 is available only for the IA64 and x86-64 architectures and includes the following changes (for more details, see <u>http://tomcat.apache.org/tomcat-9.0-doc/index.html</u>):

#### **Dependency changes**

Tomcat 9.0 is designed to run on Java SE 8 and later.

#### **API** stability

The public interfaces for the following classes are fixed and will *not* be changed at all during the remaining lifetime of Tomcat 9:

• All classes in the javax namespace

The public interfaces for the following classes may be added to in order to resolve bugs and/or add new features. No existing interface method will be removed or changed although it may be deprecated.

• org.apache.catalina.\* (excluding sub-packages)

As Tomcat 9 matures, the list above will be updated. The list is *not* considered complete at this time.

#### Note

A large number of deprecated methods, fields, and configuration options were removed in the transition from to version 9. If any of those removals triggers significant problems for the user community that the deletion may be reverted in a later release.

The remaining classes are considered part of the Tomcat internals and may change without notice between point releases.

#### **Bundled APIs**

A standard installation of Tomcat 9.0-84 includes all of the following APIs available for use by web applications (by placing them in the LIB directory):

| annotations-api.jar               | catalina-ant.jar                |  |  |
|-----------------------------------|---------------------------------|--|--|
| catalina-ha.jar                   | catalina-ssi.jar                |  |  |
| catalina-storeconfig.jar          | catalina-tribes.jar             |  |  |
| catalina.jar                      | ecj-4.20.jar                    |  |  |
| el-api.jar                        | jasper-el.jar                   |  |  |
| jasper.jar                        | jaspic-api.jar                  |  |  |
| jsp-api.jar                       | servlet-api.jar                 |  |  |
| taglibs-standard-compat-1.2.5.jar | taglibs-standard-impl-1.2.5.jar |  |  |
| taglibs-standard-jstlel-1.2.5.jar | taglibs-standard-spec-1.2.5.jar |  |  |
| tomcat-api.jar                    | tomcat-coyote.jar               |  |  |
| tomcat-dbcp.jar                   | tomcat-i18n-cs.jar              |  |  |
| tomcat-i18n-de.jar                | tomcat-i18n-es.jar              |  |  |
| tomcat-i18n-fr.jar                | tomcat-i18n-ja.jar              |  |  |
| tomcat-i18n-ko.jar                | tomcat-i18n-pt-BR.jar           |  |  |
| tomcat-i18n-ru.jar                | tomcat-i18n-zh-CN.jar           |  |  |
| tomcat-jdbc.jar                   | tomcat-jni.jar                  |  |  |
| tomcat-util-scan.jar              | tomcat-util.jar                 |  |  |
| tomcat-websocket.jar              | websocket-api.jar               |  |  |

You can make additional APIs available to all of your web applications by putting the unpacked classes into a CLASSES directory (note that it is *not* created by default), or by placing them in JAR files in the LIB directory.

To override the XML parser implementation or interfaces, use the appropriate feature of your JVM. For Java 8 or earlier, use the endorsed standards override feature. The default configuration defines the JARs located in the ENDORSED directory as endorsed. For Java 9+, use the upgradeable modules feature.

#### Web application reloading and static fields in shared libraries

Some shared libraries (many are part of the JDK) keep references to objects instantiated by the web application. To avoid problems with class loading (ClassCastExceptions, messages indicating that the classloader is stopped, etc.), the shared libraries state must be reinitialized.

Avoid putting classes that would be referenced by a shared static field in the web application classloader, and put them in the shared classloader instead; JARs must be put in the LIB folder, and classes should be put in the CLASSES folder.

#### Security manager URLs

In order to grant security permissions to JARs located in the web application repository, make sure that the URLs in your policy file comply with the following format:

file:\${catalina.base}/webapps/examples/WEB-INF/lib/driver.jar

#### Symlinking static resources

By default, Unix symlinks will *not* work when used in a web application to link resources located outside the web application root directory.

This behaviour is optional, and the allowLinking flag may be used to deactivate the check.

### Viewing the Tomcat Change Log

The full change log is available at <u>https://tomcat.apache.org</u> and is included in the documentation for the web application of Tomcat.

### **Cryptographic Software Notice**

This distribution includes cryptographic software. The country in which you currently reside may have restrictions on the import, possession, use, and/or re-export of encryption software. *Before* using any encryption software, check your country's laws, regulations, and policies concerning the import, possession, or use, and re-export of encryption software. For more information. see <u>http://www.wassenaar.org/</u>.

The U.S. Government Department of Commerce, Bureau of Industry and Security (BIS), has classified this software as Export Commodity Control Number (ECCN) 5D002.C.1, which includes information security software using or performing cryptographic functions with asymmetric algorithms. The form and manner of this Apache Software Foundation distribution makes it eligible for export under the License Exception ENC Technology Software Unrestricted (TSU) exception (see the BIS Export Administration Regulations, Section 740.13) for both object code and source code.

#### Note

Tomcat includes the code designed to work with JSSE and the code designed to work with OpenSSL.

If all else fails, see the FAQ at https://tomcat.apache.org/faq/

# 4. Software Prerequisites

Before you install VSI Tomcat for OpenVMS Version 9.0-84, make sure the following prerequires are met:

- OpenVMS Integrity Version 8.4-2L1 or higher
- OpenVMS x86-64 Version 9.2-2
- Java<sup>™</sup> Development Kit (JDK) 8 for the OpenVMS Integrity servers (VSI Tomcat V9.0-84 will *not* run with Java 7.)
- VSI Tomcat *must* be installed on an ODS-5-enabled disk.

# 5. Documentation

For information about Tomcat, see the Apache Tomcat 9 documentation at <u>http://tomcat.apache.org/</u> tomcat-9.0-doc/index.html.

# 6. Before You Install

Before installing VSI Tomcat V9.0-84, you must manually remove any existing version of VSI Tomcat that is installed on your system. Be sure to backup any site-specific files before performing this operation.

Shutdown the web server if it is running and remove the existing kit in one of the following ways:

• If your currently installed version of VSI Tomcat is 8.5-88 or earlier, remove it by entering the following command:

```
$ PRODUCT REMOVE CSWS_JAVA
```

• If your currently installed version of VSI Tomcat is 8.5-89, remove it by entering the following command:

```
$ PRODUCT REMOVE VSI_TOMCAT
```

The Apache Tomcat Native Library is an optional component for use with Apache Tomcat that allows Tomcat to use OpenSSL as a replacement for JSSE to support TLS connections. VSI Tomcat Version 9.0-84 has this option enabled by default. If you prefer not to use it, comment out the following row in the config/server.xml:

```
<Listener className="org.apache.catalina.core.AprLifecycleListener" SSLEngine="on" />
```

The native shareable image libtcnative-1.exe (version 1.2.23) can be found in tomcat\$root/sbin.

# 7. Installing VSI Tomcat

The kits are provided as OpenVMS PCSI kits (VSI-X86VMS-VSI\_TOMCAT-V0900-84-1.PCSI, VSI-I64VMS-VSI\_TOMCAT-V0900-84-1.PCSI) that can be installed by a suitably privileged user (SYSPRV privileges are required to install the product; SYSPRV, IMPERSONATE, and BYPASS privileges are required to run it) using the following command:

\$ PRODUCT INSTALL VSI\_TOMCAT

The installation will then proceed as follows (output may differ slightly from that shown):

\$ PRODUCT INSTALL VSI\_TOMCAT Performing product kit validation of signed kits ... The following product has been selected: VSI X86VMS VSI\_TOMCAT V9.0-84 Layered Product Do you want to continue? [YES] Configuration phase starting ... You will be asked to choose options, if any, for each selected product and for any products that may be installed to satisfy software dependency requirements. Configuring VSI X86VMS VSI\_TOMCAT V9.0-84: Tomcat V9.0-84-1 for VSI OpenVMS x86 VMS Software Inc. & The Apache Software Foundation. VMS Software Inc. \* This product does not have any configuration options. Execution phase starting ... The following product will be installed to destination: VSI X86VMS VSI\_TOMCAT V9.0-84 DISK\$X86SYS:[SYS0.SYSCOMMON.] Portion done: 0%...90%...100% The following product has been installed: Layered Product VSI X86VMS VSI\_TOMCAT V9.0-84 VSI X86VMS VSI\_TOMCAT V9.0-84: Tomcat V9.0-84-1 for VSI OpenVMS x86 Post-installation tasks are required. By default to run Tomcat 9.0.84 OPENJDK 8.0 is used. Make sure that it was installed. To start the Tomcat web server at system boot time, add the following lines to SYS\$MANAGER:SYSTARTUP\_VMS.COM: \$ file := sys\$common:[sysmgr]TOMCAT\$DEFINE\_LOGICALS.com \$ if f\$search("''file'") .nes. "" \$ then @'file' \$ \$ @tomcat\$root:[000000]tomcat\$startup.com \$ else write sys\$output "Couldn't find TOMCAT\$ROOT definition \$ \$ endif To shutdown Tomcat at system shutdown time, add the following lines to SYS\$MANAGER:SYSHUTDWN.COM: \$ file := sys\$common:[sysmgr]TOMCAT\$DEFINE\_LOGICALS.com \$ if f\$search("''file'") .nes. "" \$ then \$ @'file' \$ @tomcat\$root:[000000]tomcat\$shutdown.com \$ else \$ write sys\$output "Couldn't find TOMCAT\$ROOT definition \$ endif Note that default installation uses the SYSTEM account to run the the

Web server process. It is recommended that you run the web server as using a less privileged account. This may be done by supplying the account name as a parameter to tomcat\$startup.com or by defining the logical name tomcat\$user as the desired account name. It is also recommended that you change the tomcat\$root:[000000...] directory tree ownership to this account.!

### 7.1. Process Quotas

VSI Tomcat can require considerable resources in order to operate efficiently, depending on workload requirements. The following quotas should be adequate for most purposes; however resource usage should be carefully monitored, and quotas adjusted as necessary.

| Maxjobs:    | 0      | Fillm:    | 32767 | Bytlm:    | 3000000  |
|-------------|--------|-----------|-------|-----------|----------|
| Maxacctjobs | • 0    | Shrfillm: | 0     | Pbytlm:   | 0        |
| Maxdetach:  | 0      | BIOlm:    | 1024  | JTquota:  | 40000    |
| Prclm:      | 100    | DIOlm:    | 1024  | WSdef:    | 100000   |
| Prio:       | 4      | AST1m:    | 300   | WSquo:    | 200000   |
| Queprio:    | 4      | TQElm:    | 400   | WSextent: | 800000   |
| CPU:        | (none) | Enqlm:    | 32767 | Pgflquo:  | 10000000 |

If the web server is expected to support large numbers of connections then it may also be necessary to increase the CHANNELCNT system parameter (this parameter can usually be safely set to its maximum value of 65535).

It is also recommended to maintain a pagefile size of at least 20000000 blocks.

### 7.2. Installing in an Alternative Location

By default, VSI Tomcat will be installed in SYS\$SYSDEVICE:[VMS\$COMMON]. If you wish to install the software in an alternative location, use the /DESTINATION qualifier with the **PRODUCT INSTALL** command to specify the desired location. Note that an *additional manual step* will then be required to complete the installation. When an alternative destination is specified, the start-up and shutdown procedures and associated files will be placed into a subdirectory [.SYS\$STARTUP] that resides under the specified destination directory. If you wish to run these files from your standard SYS\$STARTUP directory they will need to be copied from the destination subdirectory into the system SYS\$STARTUP directory.

### 8. Configuring VSI Tomcat

After the installation is complete, you may wish to perform the following configuration steps:

- Use the **SET FILE/OWNER** command to change the ownership of the TOMCAT\$ROOT directory tree to a user less privileged than SYSTEM. Ensure that the specified user exists and has the process quotas required to run Tomcat.
- Configure any site-specific VSI Tomcat and JVM options by adding the site-specific logical names and JVM command line options to the files SYS\$STARTUP:TOMCAT\$DEFS\_LOCAL.COM and SYS\$STARTUP:TOMCAT\$ARGS\_LOCAL.DAT, respectively.
- Start the web server and ensure that it is up and running. Note that the IMPERSONATE privilege is required by default in order to start the web server.

\$ @sys\$startup:tomcat\$startup.com \$ pipe show system | search sys\$input APACHE\$TOMCAT 0000806D APACHE\$TOMCAT CUR 6 6 32178 0 00:00:29.54 39658 42146 M Note that you should give the APACHE\$TOMCAT process a few seconds to start before checking that it process exists. If VSI Tomcat web server does not start, check the log files in TOMCAT\$ROOT:[LOGS] for additional information.

• By default, the web server will run under the SYSTEM account. To run the process as a different user, either define the TOMCAT\$USER logical name before running the start-up procedure or specify the desired username as a parameter to the start-up procedure. As noted previously, be aware that IMPERSONATE privilege is required by default in order to start the web server.

Note that the TOMCAT\$USER logical name can be defined at the process level; it is only required by the Tomcat start-up procedure, SYS\$STARTUP:TOMCAT\$STARTUP.COM.

• After you have successfully configured and started VSI Tomcat, access the included JSP and servlet examples via <a href="http://hostname:8080">http://hostname:8080</a> to verify that the web server is operating correctly (replace *hostname* with the name or the IP address of the OpenVMS server on which Tomcat has been installed).

### 9. Common Problems

This section contains notes about the common problems that may be encountered when using VSI Tomcat on OpenVMS.

#### Access to Tomcat server is slow when it is invoked for the first time

When you invoke the Tomcat server for the first time, there might be a delay in accessing <u>http://hostname:8080</u>. The reason for the delay is that Tomcat deploys all of the applications (mostly examples) in the webapps directory. This deployment is done only when the server is invoked for the first time.

#### **Redeploying .WAR file fails**

Previously, to redeploy .WAR files, you had to delete all existing .WAR files and the directory tree where the webapp was executed. This was due to Tomcat's inability to delete multiple files and directories. Now, you can overcome this problem by defining the following logical names in the site-specific configuration file SYS\$STARTUP:TOMCAT\$DEFS\_LOCAL.COM:

```
$ define java$delete_all_versions 1
$ define java$create_dir_with_owner_delete 1
```

#### Initially deploying .WAR files

It has been observed that .WAR files sometimes do not expand upon deployment. The reasons for this and the exact circumstances in which this may happen are being investigated; however, the evidence suggests that the problem is related to file ownership and permissions. A simple solution to the problem is to issue the following command:

```
$ set file/protection=(w:re) filename.war
```

After a short delay, Tomcat will begin to expand the files.

### 10. Notes on Using CGI With Tomcat on OpenVMS

The CGI (Common Gateway Interface) defines a way for a web server to interact with external content-generating programs, which are often referred to as CGI programs or CGI scripts.

By default, CGI support is disabled in Tomcat. To enable CGI Support, perform the following tasks:

1. Edit the TOMCAT\$ROOT:[CONF]WEB.XML file. Locate the existing (but commented out) section that defines the CGI environment and uncomment the servlet configuration section. For example:

```
<!--->
<servlet>
  <servlet-name>cgi</servlet-name>
  <servlet-class>org.apache.catalina.servlets.CGIServlet</servlet-class>
    <init-param>
      <param-name>clientInputTimeout</param-name>
      <param-value>100</param-value>
    </init-param>
    <init-param>
      <param-name>debug</param-name>
      <param-value>6</param-value>
    </init-param>
    <init-param>
      <param-name>executable</param-name>
      <param-value></param-value>
                                   <!--Blank this value, if using DCL or
 Executables for CGIs.-->
    </init-param>
    <init-param>
      <param-name>cgiPathPrefix</param-name>
      <param-value>WEB-INF/cgi</param-value>
    </init-param>
  <load-on-startup>5</load-on-startup>
</servlet>
```

Note that if the parameter-name executable and the parameter-value resources are missing, you must add these in manually as shown above.

```
<init-param>
    <param-name>executable</param-name>
    <param-value></param-value>
</init-param>
```

If you are going to be using DCL or native executables as CGI programs, you must leave the param-value blank as seen above, otherwise you may receive an error message, and the CGI scripts will fail to work.

2. Next you must uncomment the cgi servlet-mapping definitions located just a little further down in the file. After making this change, save your changes and exit the editor back to DCL.

3. Locate the file TOMCAT\$ROOT:[CONF]CONTEXT.XML and edit it. Look for the line that reads <Context> and modify it to include the following directives:

```
<Context reloadable="true" privileged="true" >
```

4. Once you have these files modified to allow CGI scripting to function within VSI Tomcat on OpenVMS, you must create the following directory path, replacing directory-owner with the UIC or username of the owner of the TOMCAT\$ROOT directory tree.

```
$ set default tomcat$root:[webapps]
```

- \$ create/directory/owner=[directory-owner] [.cgi.web-inf.cgi]
- 5. After making these changes and restarting the web server, you should be able to run CGI scripts from the CGI directory using URLs of the following form:

http://hostname:8080/CGI/cgi-bin/test.cgi